# **Inhaltsverzeichnis**

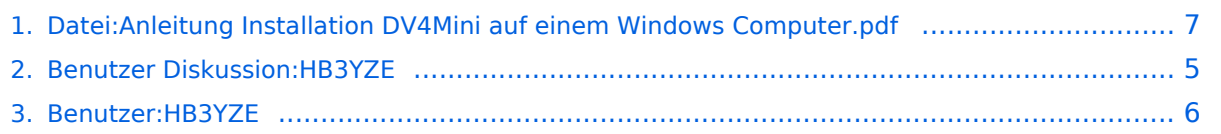

## **Datei:Anleitung Installation DV4Mini auf einem Windows Computer.pdf**

[Versionsgeschichte interaktiv durchsuchen](https://wiki.oevsv.at) [VisuellWikitext](https://wiki.oevsv.at)

**[Version vom 21. August 2016, 22:16 Uhr](#page-6-0) [\(Quelltext anzeigen\)](#page-6-0)** [HB3YZE](#page-5-0) [\(Diskussion](#page-4-0) | [Beiträge\)](https://wiki.oevsv.at/wiki/Spezial:Beitr%C3%A4ge/HB3YZE) (HB3YZE lud eine neue Version von [Datei:](#page-6-0) [Anleitung Installation DV4Mini auf einem](#page-6-0)  [Windows Computer.pdf](#page-6-0) hoch)

[← Zum vorherigen Versionsunterschied](#page-6-0)

**[Aktuelle Version vom 17. November](#page-6-0)  [2016, 11:45 Uhr](#page-6-0) ([Quelltext anzeigen](#page-6-0))** [HB3YZE](#page-5-0) ([Diskussion](#page-4-0) | [Beiträge](https://wiki.oevsv.at/wiki/Spezial:Beitr%C3%A4ge/HB3YZE))

(HB3YZE lud eine neue Version von [Datei:](#page-6-0) [Anleitung Installation DV4Mini auf einem](#page-6-0)  [Windows Computer.pdf](#page-6-0) hoch)

(3 dazwischenliegende Versionen desselben Benutzers werden nicht angezeigt)

# Aktuelle Version vom 17. November 2016, 11:45 Uhr

#### Dateiversionen

Klicken Sie auf einen Zeitpunkt, um diese Version zu laden.

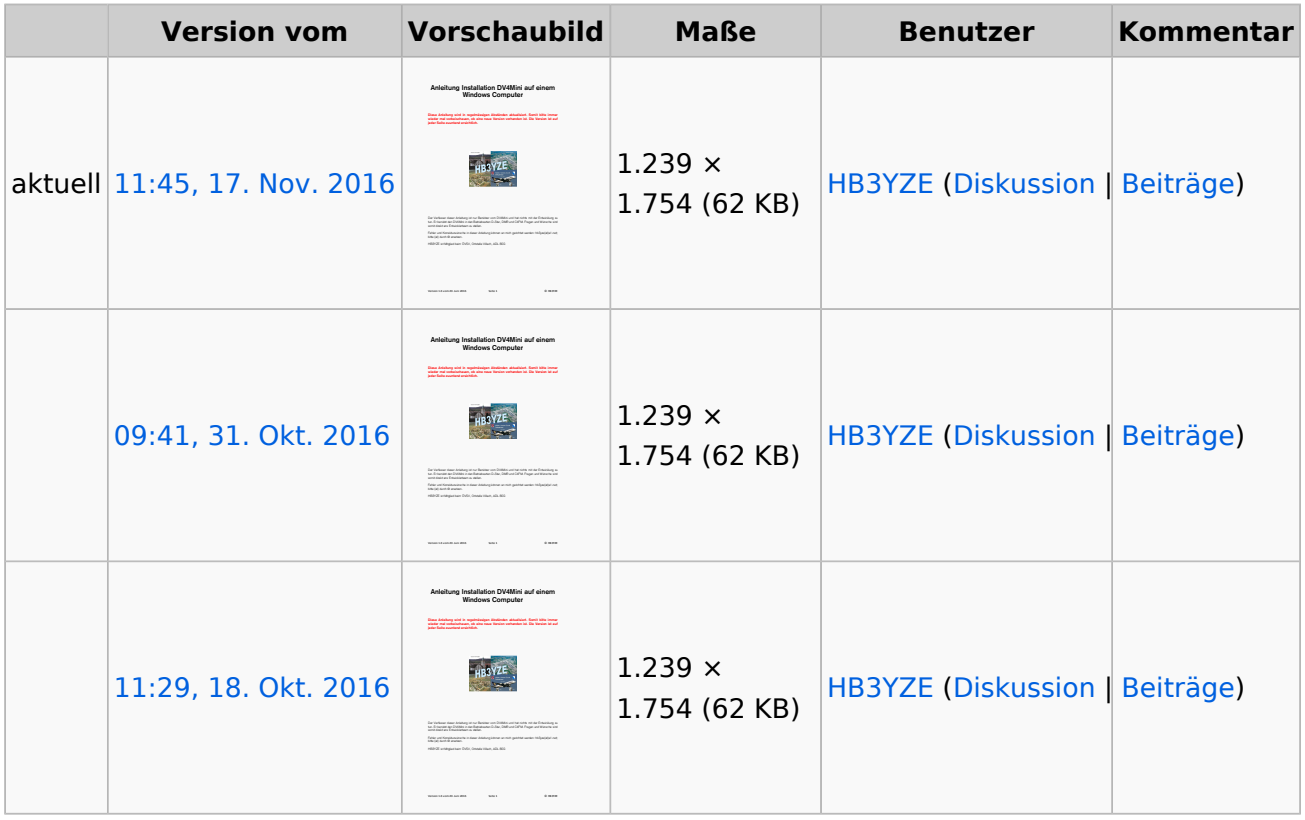

# **BlueSpice4**

Datei:Anleitung Installation DV4Mini auf einem Windows Computer.pdf

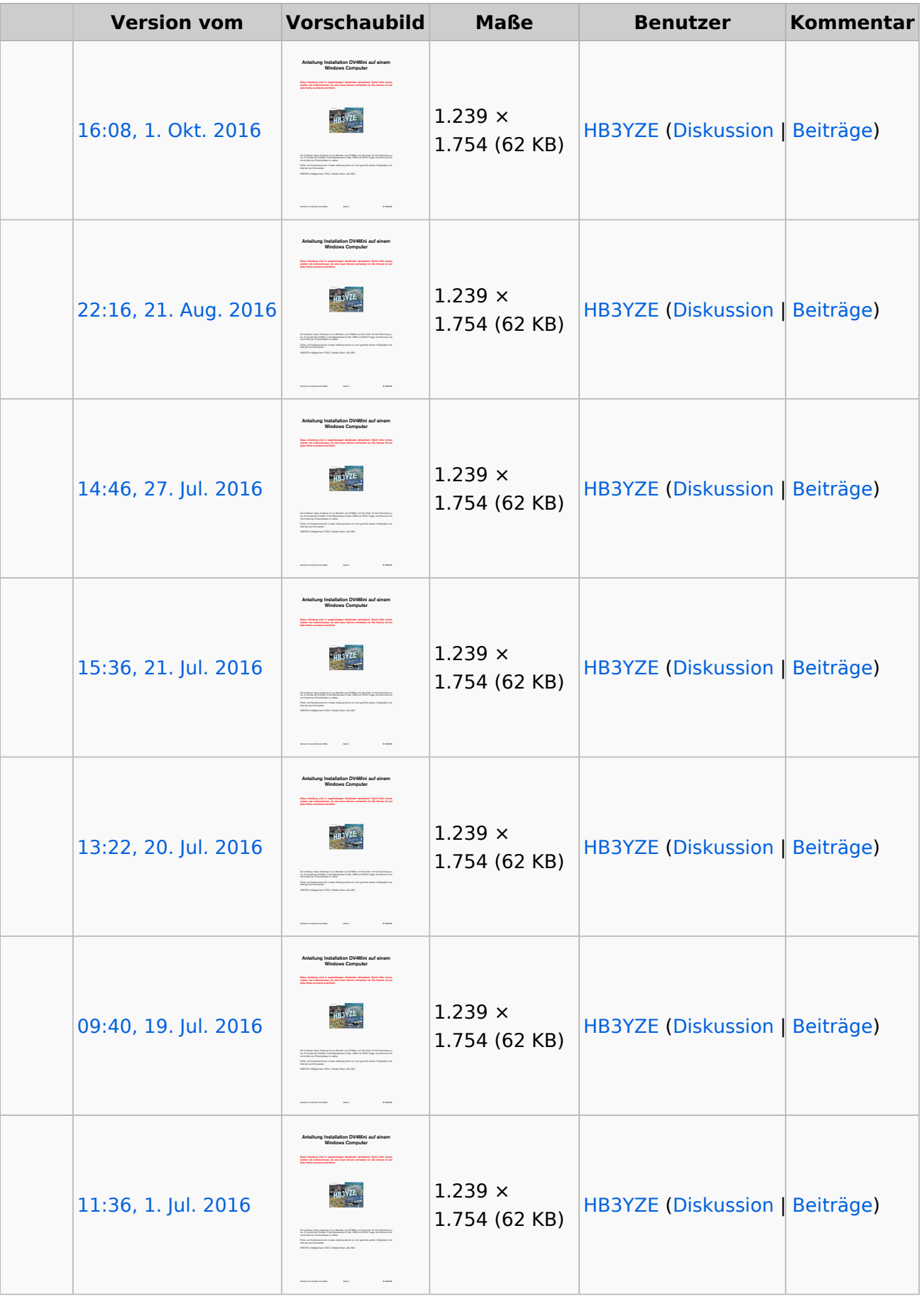

Sie können diese Datei nicht überschreiben.

### Dateiverwendung

Keine Seiten verwenden diese Datei.

## Metadaten

Diese Datei enthält weitere Informationen, die in der Regel von der Digitalkamera oder dem verwendeten Scanner stammen. Durch nachträgliche Bearbeitung der Originaldatei können einige Details verändert worden sein.

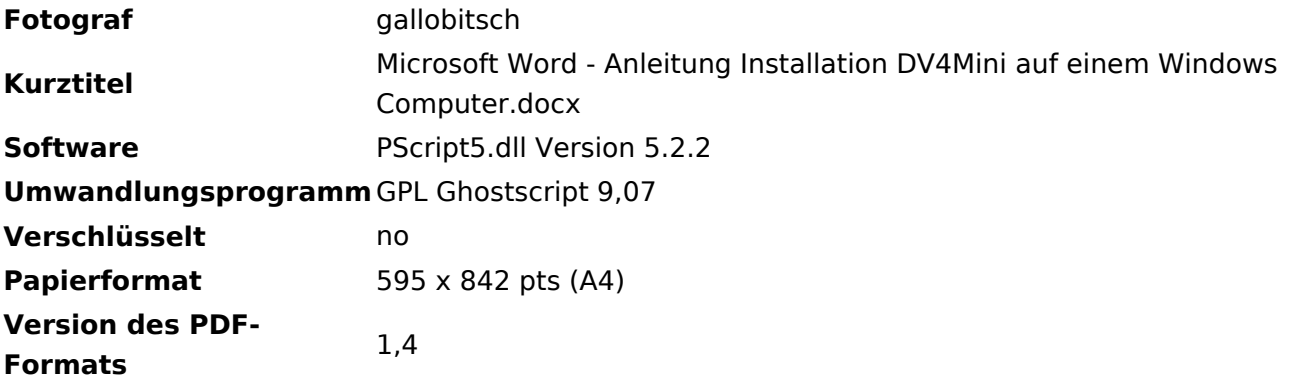

## <span id="page-4-0"></span>**Datei:Anleitung Installation DV4Mini auf einem Windows Computer.pdf: Unterschied zwischen den Versionen**

[Versionsgeschichte interaktiv durchsuchen](https://wiki.oevsv.at) [VisuellWikitext](https://wiki.oevsv.at)

**[Version vom 21. August 2016, 22:16 Uhr](#page-6-0) [\(Quelltext anzeigen\)](#page-6-0)** [HB3YZE](#page-5-0) [\(Diskussion](#page-4-0) | [Beiträge\)](https://wiki.oevsv.at/wiki/Spezial:Beitr%C3%A4ge/HB3YZE) (HB3YZE lud eine neue Version von [Datei:](#page-6-0) [Anleitung Installation DV4Mini auf einem](#page-6-0)  [Windows Computer.pdf](#page-6-0) hoch) [← Zum vorherigen Versionsunterschied](#page-6-0)

#### **[Aktuelle Version vom 17. November](#page-6-0)  [2016, 11:45 Uhr](#page-6-0) ([Quelltext anzeigen](#page-6-0))** [HB3YZE](#page-5-0) ([Diskussion](#page-4-0) | [Beiträge](https://wiki.oevsv.at/wiki/Spezial:Beitr%C3%A4ge/HB3YZE)) (HB3YZE lud eine neue Version von [Datei:](#page-6-0) [Anleitung Installation DV4Mini auf einem](#page-6-0)

[Windows Computer.pdf](#page-6-0) hoch)

(3 dazwischenliegende Versionen desselben Benutzers werden nicht angezeigt)

# Aktuelle Version vom 17. November 2016, 11:45 Uhr

## <span id="page-5-0"></span>**Datei:Anleitung Installation DV4Mini auf einem Windows Computer.pdf: Unterschied zwischen den Versionen**

[Versionsgeschichte interaktiv durchsuchen](https://wiki.oevsv.at) [VisuellWikitext](https://wiki.oevsv.at)

**[Version vom 21. August 2016, 22:16 Uhr](#page-6-0) [\(Quelltext anzeigen\)](#page-6-0)** [HB3YZE](#page-5-0) [\(Diskussion](#page-4-0) | [Beiträge\)](https://wiki.oevsv.at/wiki/Spezial:Beitr%C3%A4ge/HB3YZE) (HB3YZE lud eine neue Version von [Datei:](#page-6-0) [Anleitung Installation DV4Mini auf einem](#page-6-0)  [Windows Computer.pdf](#page-6-0) hoch) [← Zum vorherigen Versionsunterschied](#page-6-0)

#### **[Aktuelle Version vom 17. November](#page-6-0)  [2016, 11:45 Uhr](#page-6-0) ([Quelltext anzeigen](#page-6-0))** [HB3YZE](#page-5-0) ([Diskussion](#page-4-0) | [Beiträge](https://wiki.oevsv.at/wiki/Spezial:Beitr%C3%A4ge/HB3YZE)) (HB3YZE lud eine neue Version von [Datei:](#page-6-0) [Anleitung Installation DV4Mini auf einem](#page-6-0)

[Windows Computer.pdf](#page-6-0) hoch)

(3 dazwischenliegende Versionen desselben Benutzers werden nicht angezeigt)

# Aktuelle Version vom 17. November 2016, 11:45 Uhr

## <span id="page-6-0"></span>**Datei:Anleitung Installation DV4Mini auf einem Windows Computer.pdf: Unterschied zwischen den Versionen**

[Versionsgeschichte interaktiv durchsuchen](https://wiki.oevsv.at) [VisuellWikitext](https://wiki.oevsv.at)

**[Version vom 21. August 2016, 22:16 Uhr](#page-6-0) [\(Quelltext anzeigen\)](#page-6-0)** [HB3YZE](#page-5-0) [\(Diskussion](#page-4-0) | [Beiträge\)](https://wiki.oevsv.at/wiki/Spezial:Beitr%C3%A4ge/HB3YZE) (HB3YZE lud eine neue Version von [Datei:](#page-6-0) [Anleitung Installation DV4Mini auf einem](#page-6-0)  [Windows Computer.pdf](#page-6-0) hoch) [← Zum vorherigen Versionsunterschied](#page-6-0)

**[Aktuelle Version vom 17. November](#page-6-0)  [2016, 11:45 Uhr](#page-6-0) ([Quelltext anzeigen](#page-6-0))** [HB3YZE](#page-5-0) ([Diskussion](#page-4-0) | [Beiträge](https://wiki.oevsv.at/wiki/Spezial:Beitr%C3%A4ge/HB3YZE)) (HB3YZE lud eine neue Version von [Datei:](#page-6-0) [Anleitung Installation DV4Mini auf einem](#page-6-0)  [Windows Computer.pdf](#page-6-0) hoch)

(3 dazwischenliegende Versionen desselben Benutzers werden nicht angezeigt)

# Aktuelle Version vom 17. November 2016, 11:45 Uhr

## Dateiversionen

Klicken Sie auf einen Zeitpunkt, um diese Version zu laden.

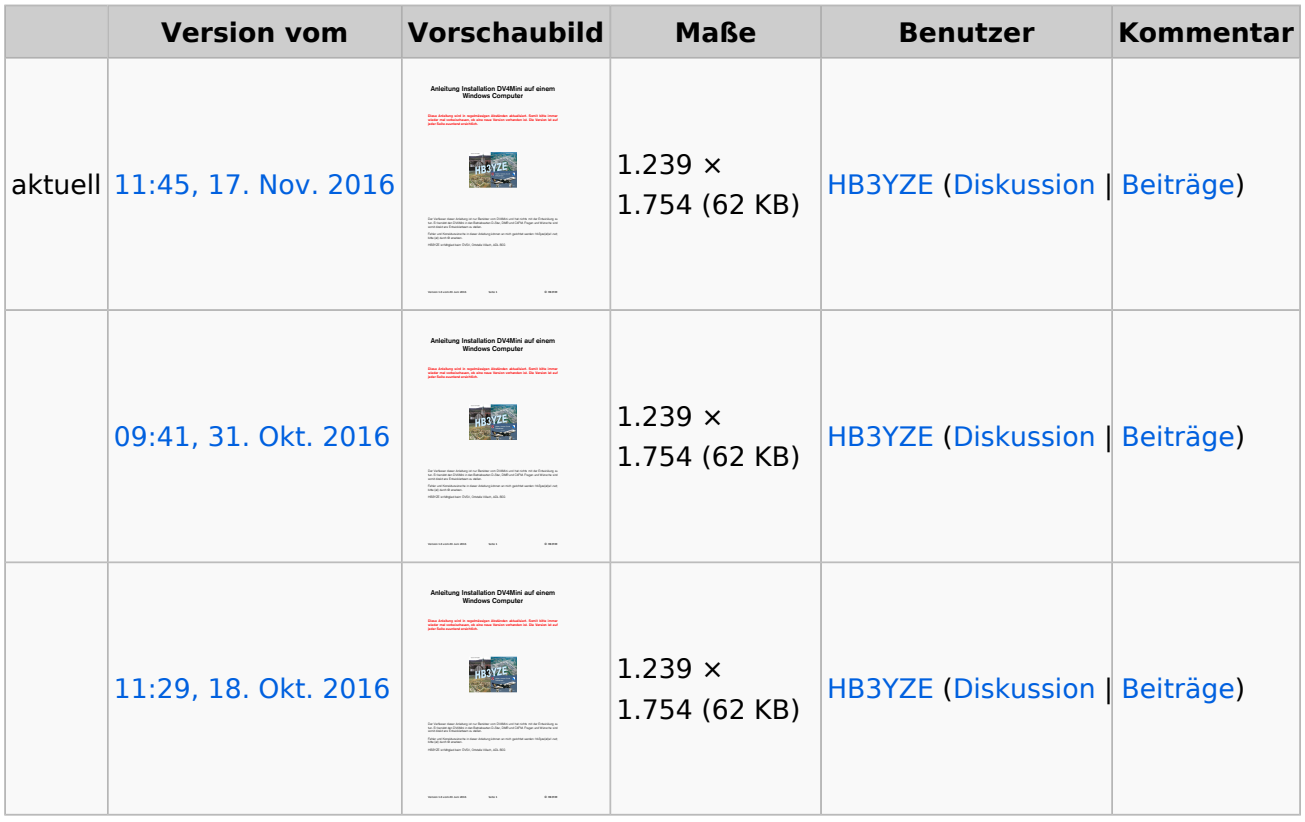

# **BlueSpice4**

Datei:Anleitung Installation DV4Mini auf einem Windows Computer.pdf

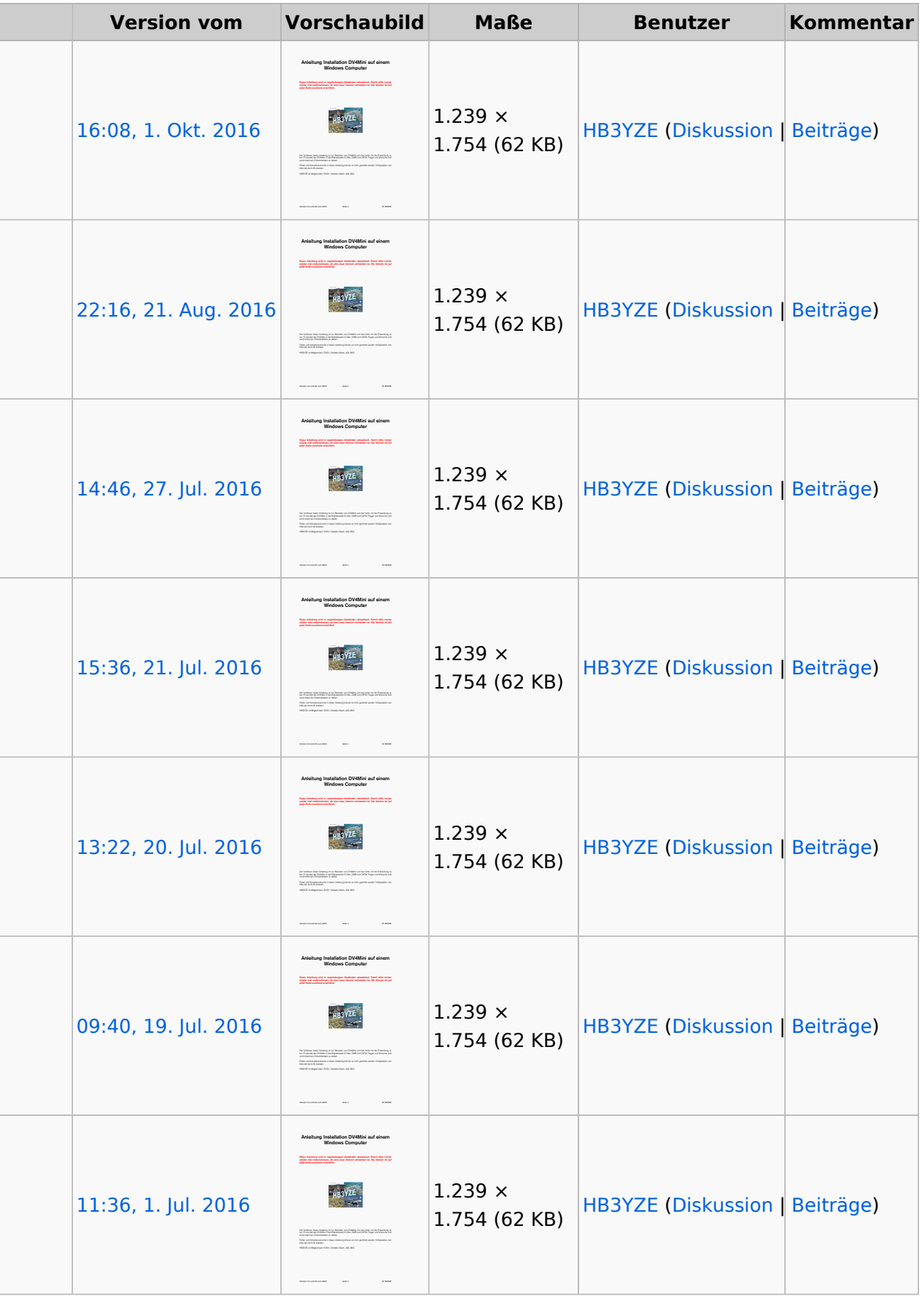

Sie können diese Datei nicht überschreiben.

### Dateiverwendung

Keine Seiten verwenden diese Datei.

## Metadaten

Diese Datei enthält weitere Informationen, die in der Regel von der Digitalkamera oder dem verwendeten Scanner stammen. Durch nachträgliche Bearbeitung der Originaldatei können einige Details verändert worden sein.

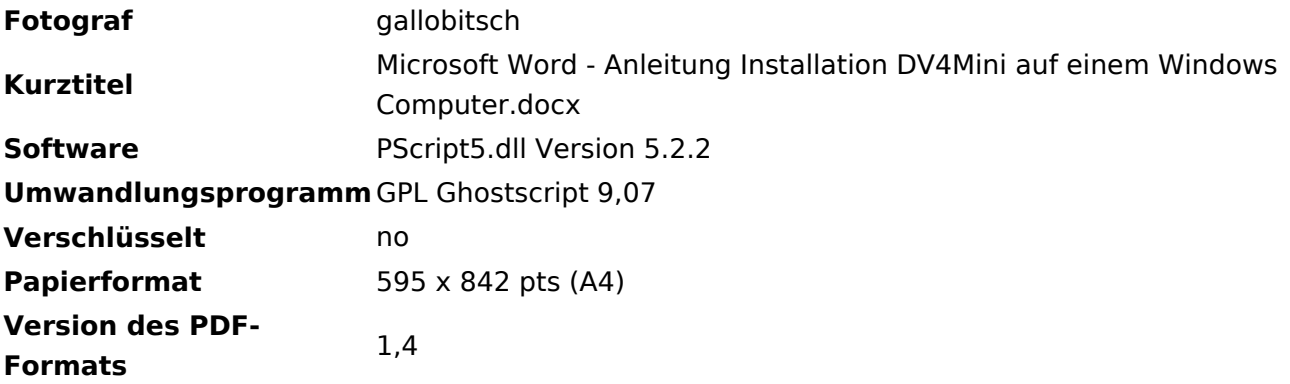